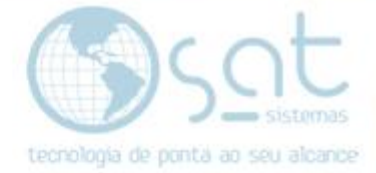

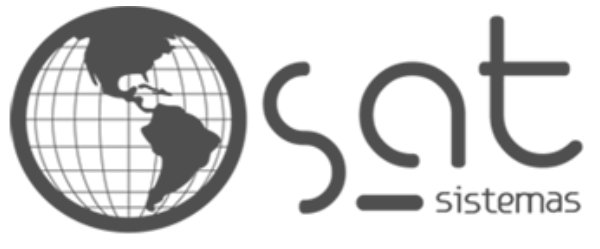

tecnologia de ponta ao seu alcance

# **DOCUMENTAÇÃO**

## COMO SOLUCIONAR O ERRO DEADLOCK

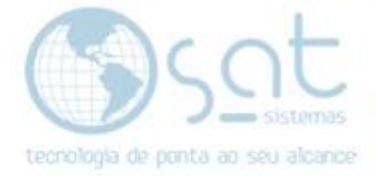

## **SUMÁRIO**

- 1. Erro Deadlock
	- I. Erro Deadlock Update Conflicts With Concurrent Update
	- II. Solucionando Erro Deadlock

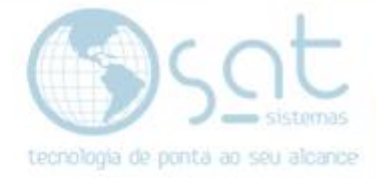

### **1.Erro Deadlock**

### **I – ERRO DEADLOCK UPDATE CONFLICTS WITH CONCURRENT UPDATE**

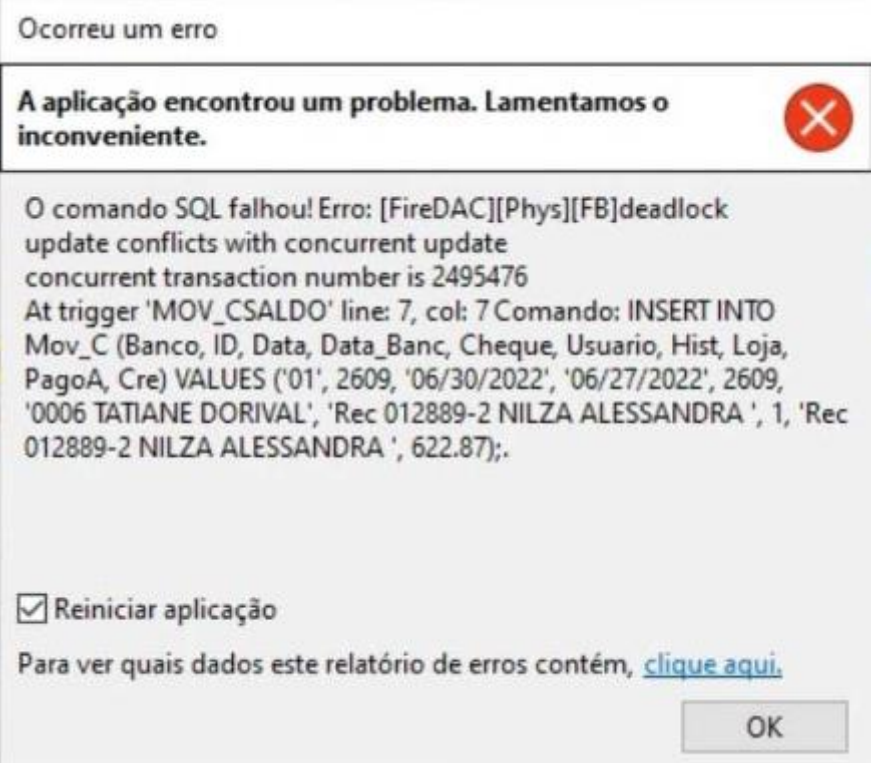

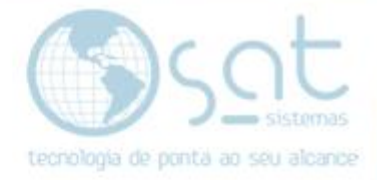

#### **II – SOLUCIONANDO O ERRO DEADLOCK**

Sempre que ocorrer o erro: deadlock update conflicts with concurrent update, vá em Configuração Local, Banco de Dados, Outras Opções.

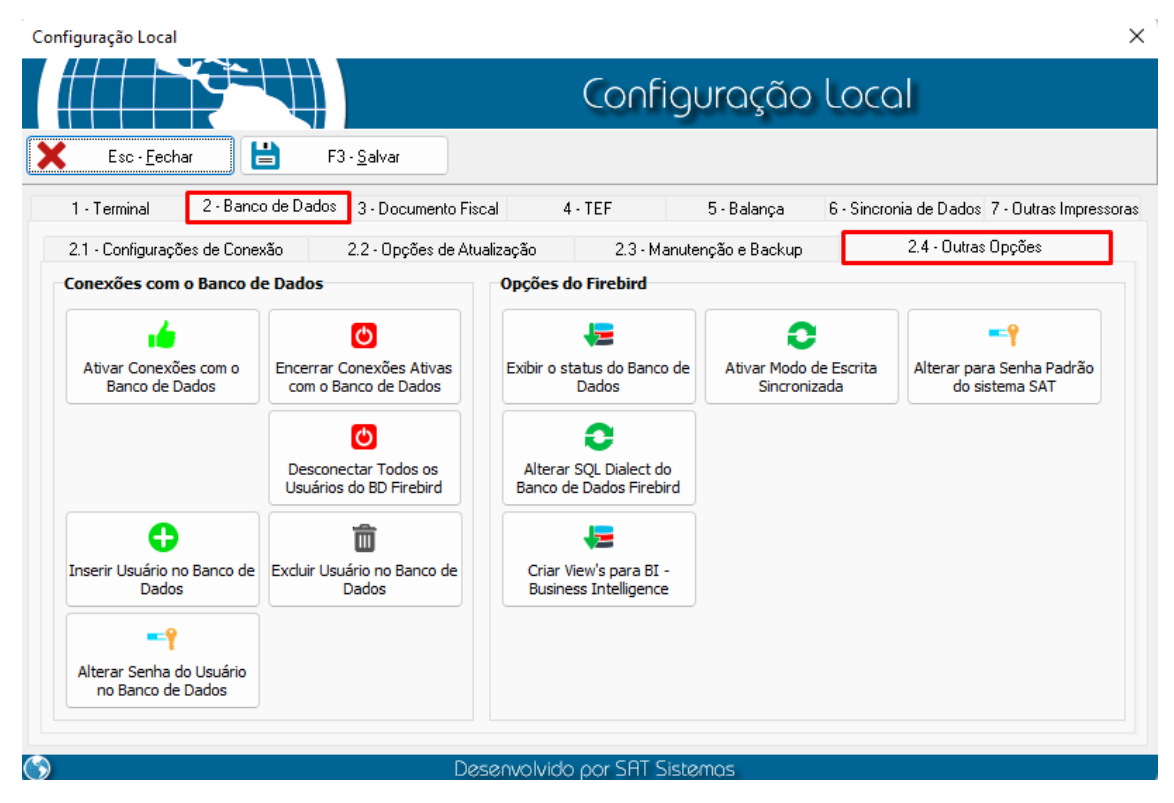

Clique em Desconectar Todos os Usuários do BD Firebird, vá em Sim.

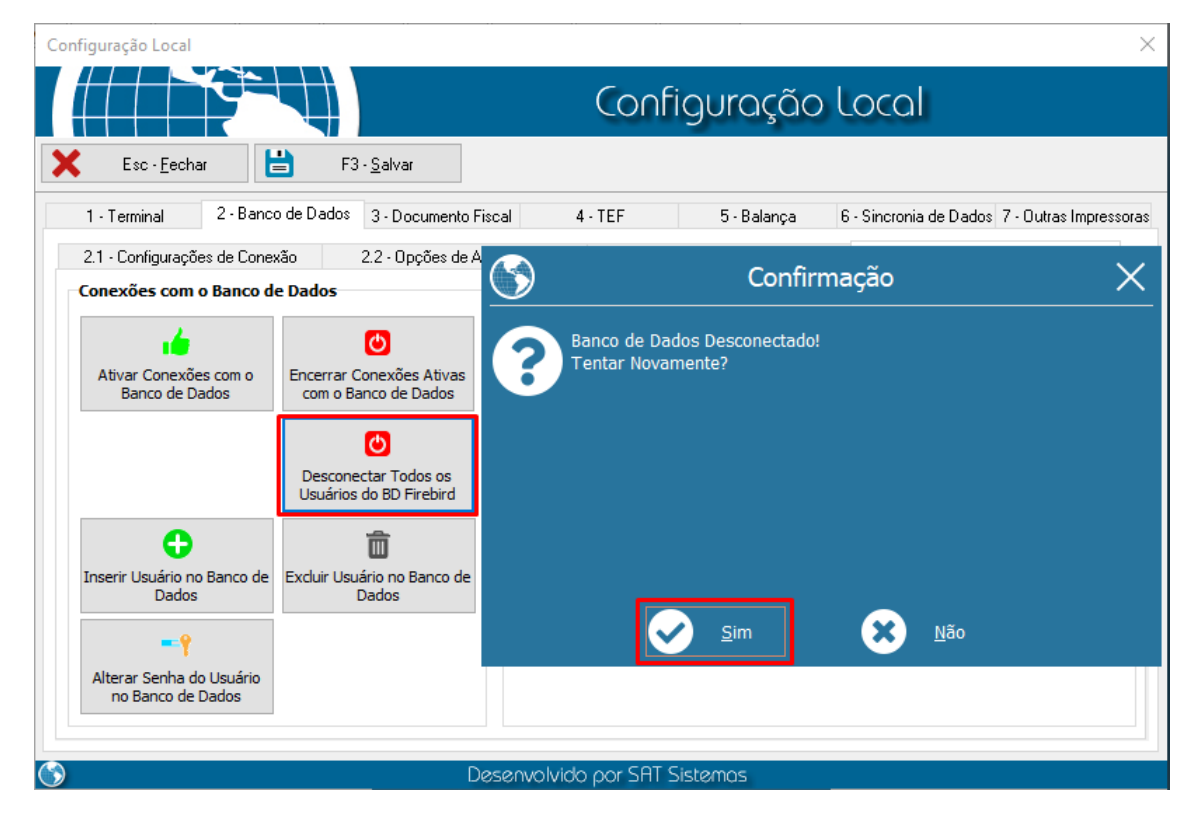

Página 4